### **DEVIS GRATUIT SUR DEMANDE**

**06 23 04 03 41**

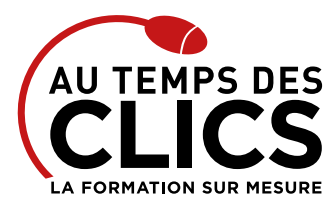

# **Formation Word perfectionnement**

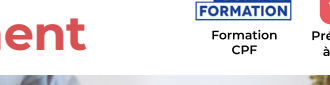

 $\underline{\bullet}$ v $\overline{\vee}$ Présentiel ou<br>à distance

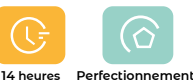

## **Maîtriser les fonctions de mise en page et les fonctions avancées du logiciel Word**

C'est une chose de comprendre et d'utiliser Word, s'en est une autre de maîtriser ce logiciel du pack office microsoft. Cette formation vous permettra de plonger un petit peu plus en profondeur dans les arcanes du traitement de texte référence. A l'issue de de la formation vous pourrez non seulement créer et éditer des documents mais aussi optimiser l'efficacité de vos messages et vous organiser pour gagner un maximum de temps dans la création. Un véritable bénéfice pour votre entreprise !

### **POUR QUI ?**

Tout utilisateur pratiquant déjà Word et ayant suivi ou ayant la formation initiation word.

#### **PRÉ-REQUIS**

La maîtrise du maniement de la souris et du clavier, la connaissance de l'environnement Windows est un plus.

# Programme et progression pédagogique

### **Avant la formation**

**Questionnaire d'évaluation pour tester votre niveau et vérifiez les pré-requis pour accéder à la formation de Word perfectionnement.**

### **ÉTAPE 1 : Personnaliser Word**

- • Définir la police, les marges par défaut
- • Personnaliser la barre d'accès rapide le ruban
- • Enrichir les possibilités de la correction automatique
- • Convertir un document en PDF

### **ÉTAPE 2 : S'organiser pour gagner du temps**

- • Utiliser un modèle pour chaque type de document
- • Utiliser les thèmes pour adapter et tester différents graphismes
- • Utiliser des styles rapides, repérer les mises en forme répétitives
- • Créer, appliquer, modifier et enchaîner les styles

### **ÉTAPE 3 : Construire un document structuré**

- • Utiliser les styles hiérarchiques pour définir les titres
- • Ajouter une page de garde
- • Générer et personnaliser la table des matières
- • Intégrer un index et des notes de bas de page
- • Définir les en-têtes et pieds de page
- • Gérer les sauts de page
- • Maîtriser le concept de section et gérer les sauts de section
- • Mixer les mises en page dans un même document : portrait ou paysage

### **ÉTAPE 4 : Intégrer des illustrations**

- • Insérer et modifier une image, un texte WordArt
- Insérer un tableau, graphique Excel
- • Illustrer un processus, une organisation avec un diagramme SmartArt

### Organisation et suivi pédagogique **Modalités et délais d'accès**

Après un premier entretien téléphonique et une évaluation permettant de déterminer les attentes et le niveau d'entrée. **En intra:** Démarrage de la formation définie à la convenance de l'entreprise et selon la disponibilité du formateur.

### **Modalités de déroulement de la formation**

Les formations ont lieu aux dates et conditions indiquées sur les conventions de formation. **En intra:** Les dates et horaires sont définies à la convenance de votre entreprise. La formation est organisée en séquences pédagogiques ou «étapes» car présentée dans une arborescence logique et nécessaire à la compréhension du logiciel.

Conseil et Formation en informatique : Enregistré sous le numéro 93131326413. Cet enregistrement ne vaut pas agrément de l'État

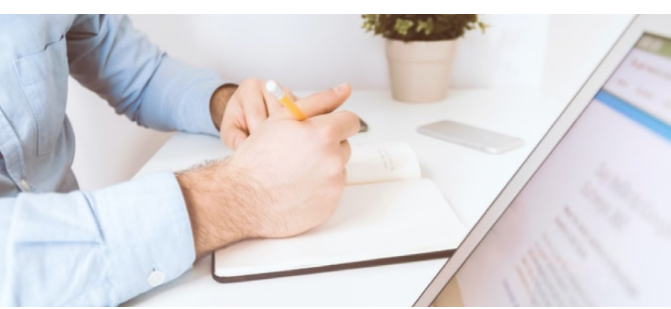

### **OBJECTIFS DE LA FORMATION**

**Maîtriser les fonctions avancées du logiciel Word pour une utilisation quotidienne efficace.**

### • Insérer des symboles

- • Définir l'habillage du texte autour des images
- • Maîtriser le positionnement des différents objets

### **ÉTAPE 5 : Présenter l'information dans des tableaux, des colonnes**

- • Dessiner un tableau : utiliser la gomme, le stylo
- • Fusionner et fractionner des cellules
- • Convertir un tableau en texte et inversement
- • Créer un tableau pour faciliter la mise en page
- • Présenter le texte en colonnes à la façon d'un journal

### **ÉTAPE 6 : Créer un publipostage**

- • Créer la lettre, le message type
- • Créer des étiquettes, des enveloppes,
- • Préparer les données pour la fusion, insérer des champs de fusion,
- • Éditer le mailing

### **ÉTAPE 7 : Mettre en place un formulaire**

- • Définir le texte générique et les zones à remplir
- • Utiliser des contrôles : listes déroulantes, cases à cocher, calendrier
- • Verrouiller le formulaire avant distribution

### **ÉTAPE 8 : Travailler à plusieurs sur un même document**

- • Suivre des modifications multi-utilisateurs
- • Accepter/Refuser des modifications
- • Insérer et réviser des commentaires

**Après la formation, reprenez les exercices fournis avec les corrigés, et l'aide-mémoire, (transmis par le formateur), pour retravailler à votre rythme les acquis de la formation.**

### **Avant la formation**

Inscription et convocations

**Pendant la formation** Feuille d'émargement

### **En fin de formation**

### **Sanction de l'action de formation**

A l'issue de la formation, remise du certificat de réalisation à l'entreprise. Le certificat mentionne la nature, la durée de formation.

**[Accessibilité aux personnes en situation d'handicap](https://www.autempsdesclics.com/accueil-et-handicap) (voir le site)**

AU TEMPS DES CLICS - 2023 / Siret : 504 049 016 00034 - APE 8559A **www.autempsdesclics.com / 06 23 04 03 41 / bquantin@autempsdesclics.com**

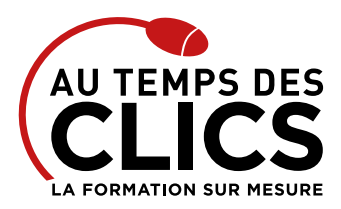

# **Formation Word perfectionnement**

# Notre méthode de formation

## **Approche personnalisée**

- • Le stagiaire réalise des exercices pratiques qui assurent l'acquisition d'un savoir-faire pour une mise en production aisée et immédiate,
- • Des conseils et astuces accompagnent la formation.

## **Effectifs**

**En Intra :** Nous préconisons pour plus de confort et de réussite de la formation, des sessions en petits-groupes soit maximum 5 salariés de votre entreprise.

# Moyens pédagogiques et techniques mis en œuvre

La formation est dispensée de façon interactive et dynamique favorisant l'alternance d'apports théoriques et d'exercices pratiques (mises en situation, cas pratiques…) pour favoriser l'appropriation et atteindre les objectifs. Le formateur anime le cours en s'appuyant intégralement sur des applications pratiques sur vidéoprojecteur.

### **Ressources pédagogiques**

- • Un support de formation imprimé aux EDITIONS ENI est offert en fin de formation à tous les stagiaires.
- • Formation effectuée sur le poste de travail des stagiaires ou si besoin sur des ordinateurs portables fournis par l'organisme de formation (sur devis).
- • Envoi dématérialisé par email ou transfert numérique, de supports annexes aux apprenants.

# Evaluation de la formation

### **En amont de la formation**

- • Audit gratuit et sans engagement par téléphone par nos formateurs pour diagnostiquez le besoin avant la session.
- • Questionnaire envoyé au stagiaire afin de valider le niveau (prérequis), sondez les attentes (test de positionnement), pour l'adaptation de la formation le cas échéant.

# Financement de la formation

### **OPCO et financement de la formation**

• Nous sommes partenaires avec les OPCO ex-OPCA. Nous travaillons avec les opérateurs de compétences depuis 12 ans. Plusieurs dispositifs de financement sont accessibles selon les critères de prise en charge de chaque OPCO. N'hésitez pas à consulter votre conseiller

### **En savoir plus sur les OPCO.**

**Le tarif comprend** • Le support de cours

• Une assistance à distance **Le tarif ne comprends pas**

• Les frais de déplacement sur Marseille

• Les frais de déplacement hors Marseille • Le passage de la certification ENI (optionnel)

**[Financez votre formation via le CPF : nous contacter](https://www.autempsdesclics.com/contact) (voir le site)**

## **Durant la formation**

• Exercices pratiques, mises en situation de travail… pour valider l'appropriation et la compréhension de chaque notion abordée en formation par les participants

### **Après la formation**

- • Evaluation à chaud dématérialisée pour mesurer la satisfaction des stagiaires à remplir le dernier jour de la formation en fin de journée
- • Auto-évaluation des atteintes des objectifs par le stagiaire et validé par le formateur.

### **A L'ISSUE DE LA FORMATION, LE STAGIAIRE SERA EN MESURE DE :**

- **Personnaliser son environnement de travail**
- **Mettre en forme des documents longs et améliorer leur présentation**
- **Concevoir des modèles et créer des styles**
- **Enrichir vos documents**
- **Enrichir ses documents avec des illustrations**
- **Créer un publipostage**
- **Mettre en place un formulaire**
- **Travailler à plusieurs sur un même document**

# Vos avantages en solution sur mesure

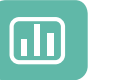

Évaluez vos connaissances avant la formation

Définissez le programme en fonction de vos

objectifs

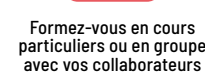

## **TARIF JOURNÉE FORMATION INDIVIDUELLE**

### **Formation dans vos locaux**

• A partir de 1300€ net de TVA les deux journées

#### **Le tarif comprend**

- • Le support de cours
- • Les frais de déplacement sur Marseille
- • Une assistance à distance
- Le passage de la certification ENI (2 jours minimum de formation CPF)

### **Le tarif ne comprends pas**

• Les frais de déplacement hors Marseille

Conseil et Formation en informatique : Enregistré sous le numéro 93131326413. Cet enregistrement ne vaut pas agrément de l'État

**TARIF FORFAIT JOURNÉE INTRA-ENTREPRISE (GROUPE) Formation dans vos locaux pour un groupe de 5 personnes**  $\bullet$  2200 € net de TVA soit 220 € par personne les deux jours

> AU TEMPS DES CLICS - 2023 / Siret : 504 049 016 00034 - APE 8559A **www.autempsdesclics.com / 06 23 04 03 41 / bquantin@autempsdesclics.com**

- Formez-vous en cours **Choisissez**
- le programme